# Facturatie:

Richtlijnen voor de leveranciers

Belfius Bank, Belfius Verzekeringen en Corona Direct automatiseert haar facturatieverwerking en vraagt daarom de medewerking van u als leverancier.

Als u beschikt over een boekhoudprogramma waarmee u uw facturen kan versturen via het Peppol-platform, dan vragen we u uw facturen enkel nog via dat kanaal door te sturen.

#### **Peppol-platform, nooit van gehoord?**  [What is Peppol?](https://peppol.eu/what-is-peppol/) >

# Schematische voorstelling

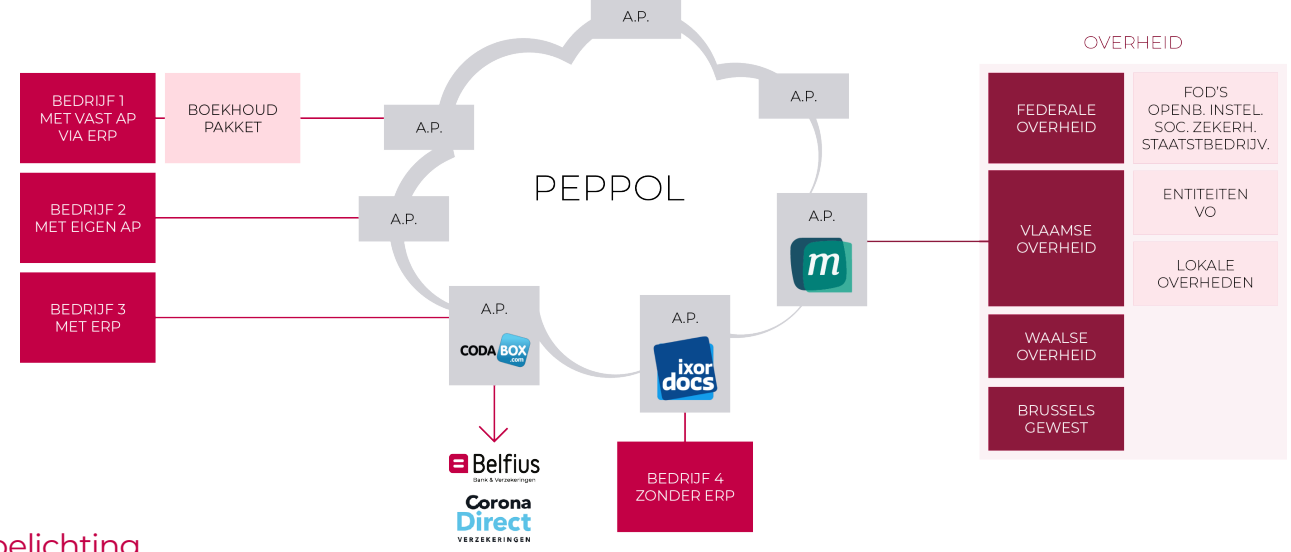

# **Toelichting**

Afhankelijk van uw situatie stuurt u uw documenten rechtstreeks via uw softwarepakket en het bijhorende Access Point (AP) naar het Peppol-platform. Een andere mogelijkheid bestaat eruit dat u uw eigen Access Point heeft gekozen los van uw softwarepakket (Bedrijf 2). Bij die mogelijkheid stuurt u uw data door naar uw eigen Access Point die vervolgens de documenten doorstuurt naar het Peppol-platform. Een derde mogelijkheid bestaat eruit dat u en uw klant beide hetzelfde Access Point gebruiken (Bedrijf 3). In dit geval passeert de data ook nog steeds over het Peppol-platform net zoals bij Bedrijf 2.

Een vierde mogelijkheid bestaat eruit dat u geen softwarepakket hebt die een connectie toelaat met het Peppol-platform of een Access Point (Bedrijf 4). In die gevallen is het leveranciersplatform IxorDocs aangewezen. U kunt de door uw softwarepakket aangemaakte facturen in PDF opladen in deze webapplicatie en vervolgens elektronisch doorsturen naar het Peppol-platform. Belangrijk is te weten dat de applicatie gratis is voor u als leverancier mits u uw documenten enkel doorstuurt naar Belfius Bank, Belfius Verzekeringen of Corona. Wenst u de applicatie te gebruiken voor andere klanten dan kunt u overstappen op een betalende versie én dit na contact met Ixor. Een vijfde mogelijkheid is het Mercuriusplatform dat enerzijds als Access Point fungeert tussen het Peppol-platform én de Belgische overheidsdiensten. Anderzijds biedt dit platform ook de mogelijkheid aan leveranciers die zich bevinden in de situatie zoals Bedrijf 4 hun facturen door te sturen naar specifieke klanten zoals de gewestelijke, federale overheden en alle intercommunales.

Als u niet beschikt over die functie/mogelijkheid, dan vragen wij u gebruik te maken van de applicatie Ixordocs door u te registreren op Belfius Leveranciersplatform [IxorDocs](https://belfius.ixordocs.com) en enkel nog via dat kanaal uw facturen door te sturen naar onderstaande maatschappijen.

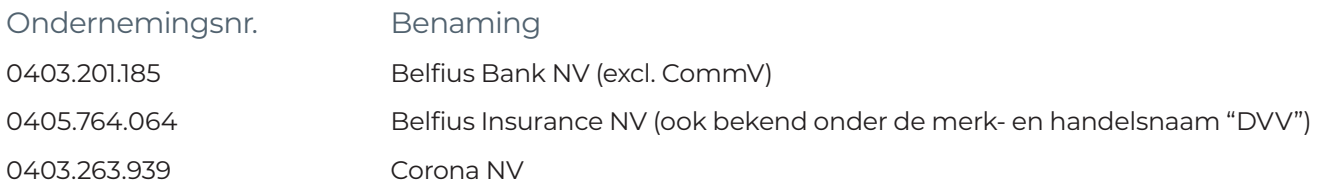

## Hoe werkt het Belfius Leveranciersportaal?

#### [Bekijk de video >](https://youtu.be/1xHCGfxDtmo)

- > U dient zich éénmalig te registreren op het leveranciersportaal IxorDocs. Die registratie kan op basis van een uitnodigingsmail of via vrijwillige registratie zonder gebruik te maken van een uitnodigingsmail.
	- Wanneer de registratie verloopt via een uitnodigingsmail dan beperkt de activatie zich tot het accepteren van de uitnodiging en het kiezen van een paswoord.
	- Wanneer de registratie verloopt op basis van een vrijwillige registratie dan wordt u onmiddellijk gevraagd uw firmagegevens in te vullen. Vervolgens wordt die data binnen Belfius Bank gevalideerd en krijgt u bericht over het resultaat van uw registratie. Indien gevalideerd dan kunt u onmiddellijk starten met het versturen van uw documenten.
- > U logt aan via<https://belfius.ixordocs.com>

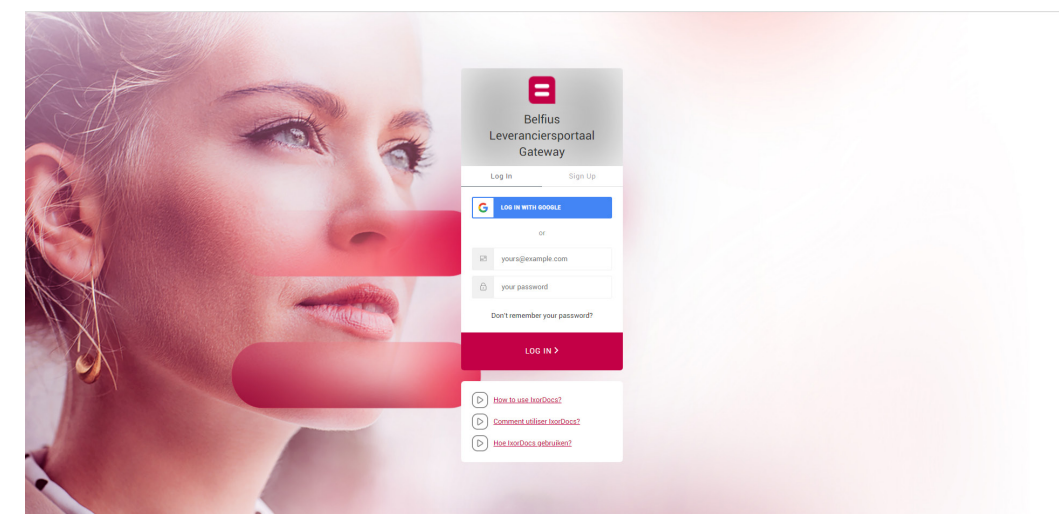

> U laadt uw facturen of creditnota's op in PDF-formaat via de knop 'Create a new invoice'

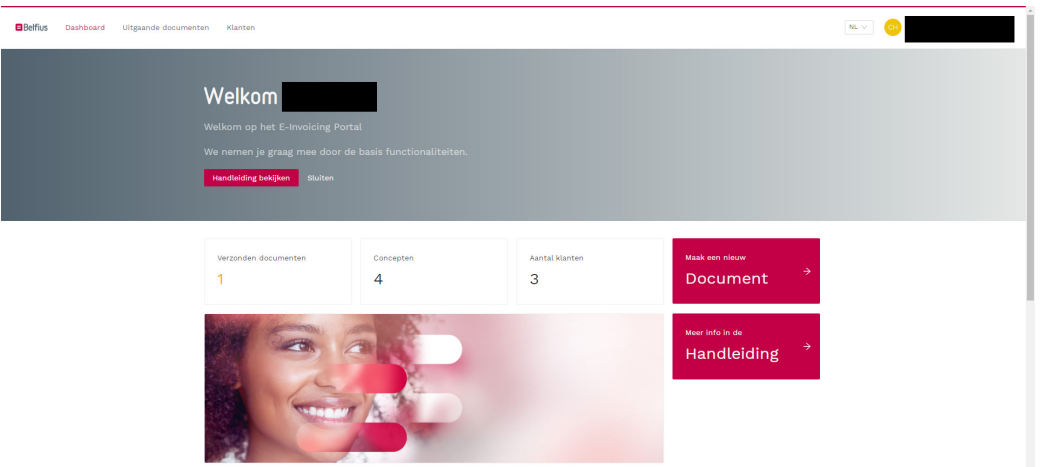

> U kiest de bestemmeling uit een lijst van door Belfius bepaalde bestemmelingen.

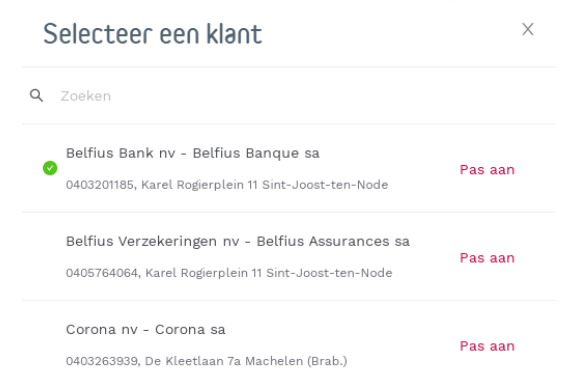

- > Het portaal herkent bepaalde gegevens in de factuur, u kijkt deze zorgvuldig na. De eventuele ontbrekende of foutief herkende gegevens vult u zelf aan.
- > Het factuurnummer vult u in onder 'Documentnummer', de gestructureerde betalingsmededeling onder 'Reference' en het meegedeelde bestelbonnummer onder 'Order number'. Bij afwezigheid van deze laatste vult u de naam van de opdrachtgever in.
- > Het totaal wordt automatisch berekend.
- > Wanneer het invulformulier correct is vervolledigd, kunt u uw factuur/creditnota verzenden via de knop onderaan rechts.

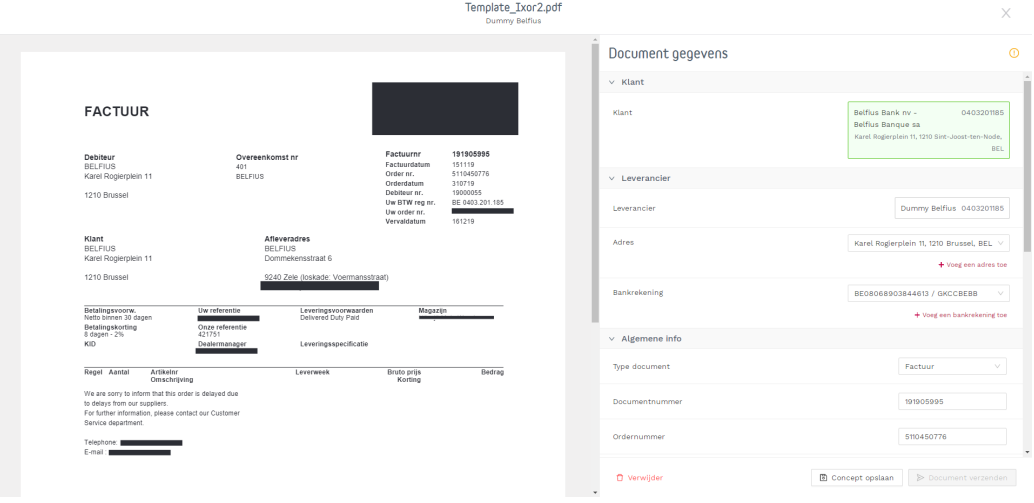

> Belfius ontvangt vervolgens via zijn eigen Access Point, Codabox, de facturen en integreert die volledig automatisch in haar boekhoudpakket, SAP.

### Over welke historiek beschikt de leverancier?

Binnen het leveranciersportaal IxorDocs beschikt u over een gedetailleerde historiek voor elk document opgeladen en/of verzonden via het IxorDocs platform.

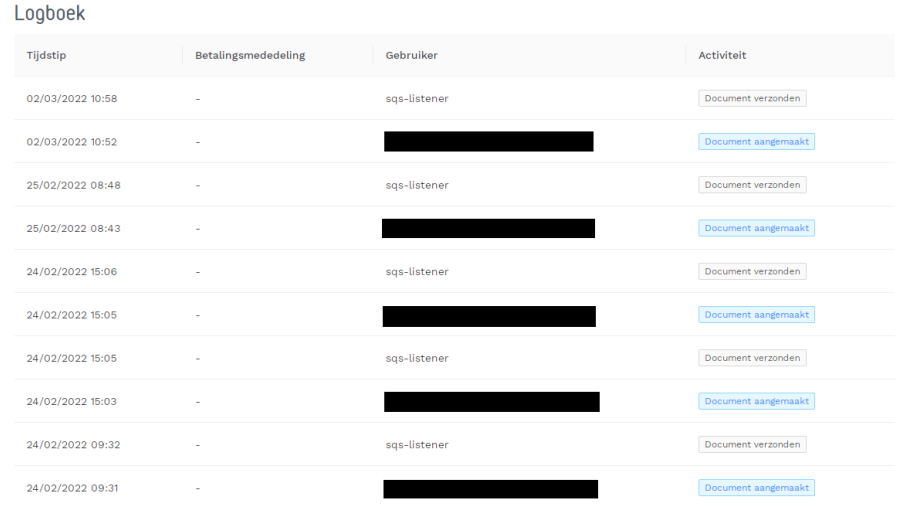

## Wat betekenen de statussen van de opgeladen facturen en creditnota's?

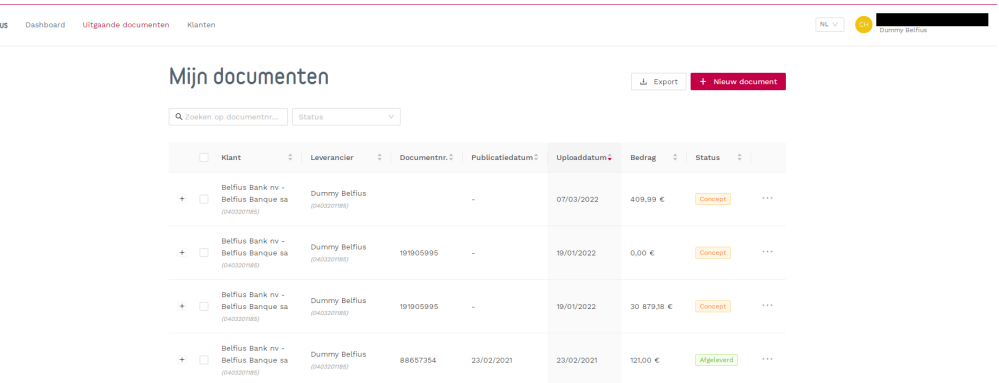

- > Concept: wanneer u een document oplaadt kan u het bewaren als een concept. U kan een concept verder afwerken wanneer het u past.
- > Verzonden: een document is succesvol omgezet in een geldig Peppol-document en het is verzonden naar de bestemmeling.
- > Niet succesvol: het document kon niet verzonden worden.
- > Belangrijk: Dit portaal geeft geen informatie over de betaalstatus van de verzonden documenten.

## U kunt uw bedrijfsgegevens zelf bijwerken

- > Als beheerder van uw account kan u de adres- en bankgegevens van uw bedrijf wijzigen.
- > U kunt collega's als users uitnodigen zodat ze documenten kunnen opladen en verzenden.
- > Het identificatienummer en de bedrijfsnaam kunnen niet gewijzigd worden. Peppol gebruikt het KBOnummer van zijn bedrijf als identificatienummer tijdens het verzenden van zijn documenten.

## Wat kunt u met de opgeladen documenten doen?

- > Alle opgeladen documenten worden maximaal 2 maanden bewaard in dit portaal.
- > U kunt elk opgeladen PDF-document op gelijk welk moment downloaden.
- > Is het document verzonden, dan kunt u ook de UBL ervan downloaden. De UBL is de getransformeerde versie van het PDF-document.
- > U kunt het opgeladen document verzenden. Eenmaal u het document heeft verzonden, kan u weliswaar de gegevens ervan niet meer wijzigen.

En ten slotte…

**B** Belf

Hebt u nog vragen en/of opmerkingen, stuur dan een e-mail naar [accounts.payable.be@belfius.be](mailto:accounts.payable.be%40belfius.be?subject=)

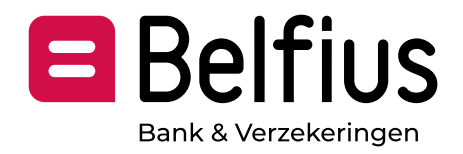